## **Dell PW7018LC**

**Notebook Power Bank Plus USB-C 65Wh Guía del usuario**

**Modelo regulativo: SMP65PH180**

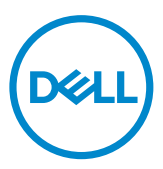

## **Notas, precauciones y advertencias**

- **NOTA: Una NOTA indica información importante que le ayuda a optimizar el uso de su batería externa.**
- **PRECAUCIÓN: Una PRECAUCIÓN indica posibles daños al hardware o pérdidas de datos si no se siguen las instrucciones.**
- **ADVERTENCIA: Una ADVERTENCIA indica la posibilidad de daños en la propiedad, lesiones personales o muerte.**

**Copyright © 2018 Dell Inc. Reservados todos los derechos. Este producto está protegido mediante las leyes de copyright y propiedad intelectual estadounidenses e internacionales.** 

**Dell™ y el logotipo de Dell son marcas comerciales de Dell Inc. en los Estados Unidos y/o en otras jurisdicciones. El resto de marcas y nombres mencionados en el presente documento pueden ser marcas comerciales de sus respectivas empresas.**

# <span id="page-2-0"></span>**Antes de utilizar el dispositivo**

## **Instrucciones de seguridad**

Utilice las siguientes pautas de seguridad para proteger el dispositivo contra posibles daños potenciales y garantizar su seguridad personal.

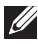

**NOTA: Siga y guarde las instrucciones siguientes.**

- **ADVERTENCIA: No exponga el dispositivo a condiciones de humedad o de temperatura elevada durante un prolongado período de tiempo.**
- **ADVERTENCIA: No utilice el dispositivo en un entorno cerrado (por ejemplo, dentro de un bolso o un área con poca ventilación).**
- **ADVERTENCIA: No desmonte, pinche, deje caer o sumerja el producto en líquidos.**
- **ADVERTENCIA: Si aparecen bultos o burbujas en el dispositivo, deje de utilizarlo inmediatamente.**
- $\triangle$  PRECAUCIÓN: Este dispositivo no es adecuado para niños de 3 años o menos **edad.**

# **Contenido**

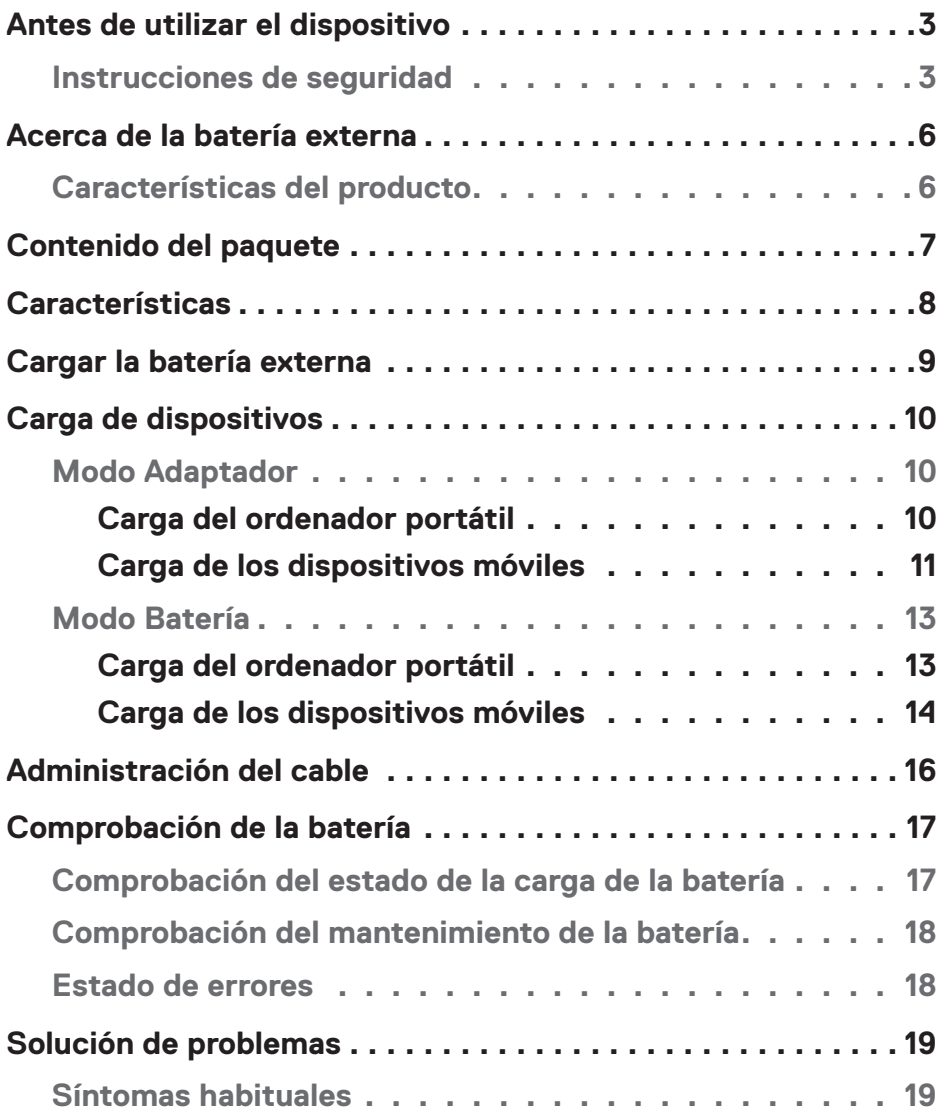

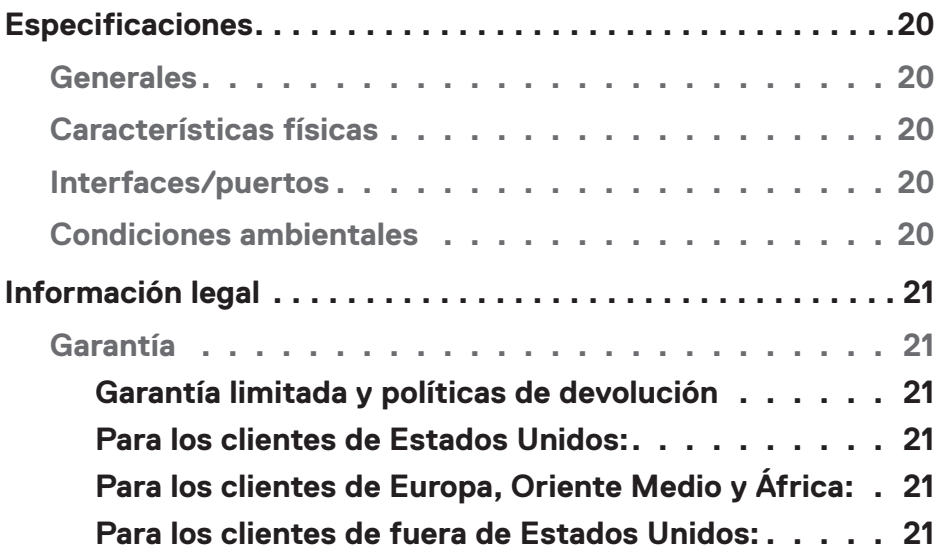

## <span id="page-5-0"></span>**Acerca de la batería externa**

## **Características del producto**

Las características del Dell Power Bank PW7018LC incluyen:

#### **Portabilidad**

Es posible utilizar la batería externa para cargar su ordenador portátil Dell o los dispositivos móviles sobre la marcha.

### **Cumplimiento**

Adecuado para dispositivos compatibles con la especificación de carga de la batería USB: Revisión 1.2 (BC1.2) Revisión 3.0 (PD3.0)

### **Diseño compacto**

Gracias a su pequeño tamaño, es perfecto para llevarlo en bolsos o bolsillos.

## <span id="page-6-0"></span>**Contenido del paquete**

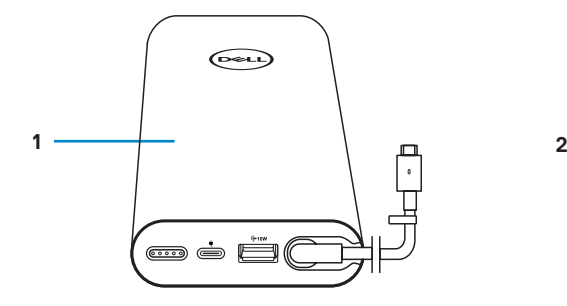

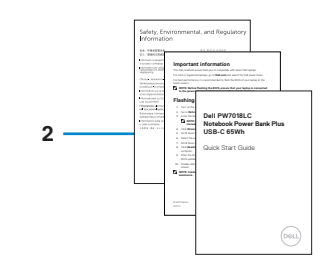

1 Batería externa 2 Documentos

## <span id="page-7-0"></span>**Características**

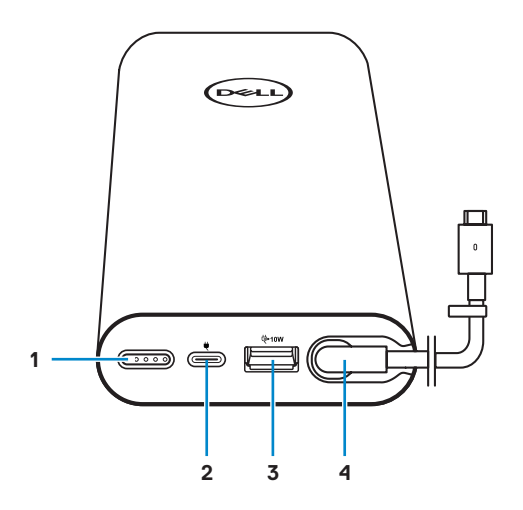

- 1 Botón de alimentación/Botón de estado de la batería/Luces de estado de la batería (5)
- 
- 5 Abrazadera para tender el cable
- 2 Puerto de entrada de alimentación (desde el adaptador de alimentación)
- 3 Puerto de salida USB-A 4 Puerto de salida USB-C (cable de salida de alimentación al equipo portátil o dispositivos móviles)

## <span id="page-8-0"></span>**Cargar la batería externa**

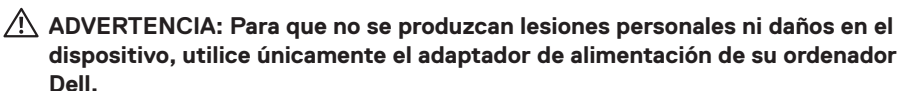

Antes utilizar el producto por primera vez, cargue la batería externa mediante el adaptador de

alimentación de Dell.

**NOTA: Se tarda 3 horas aproximadamente en cargar completamente la batería externa.**

**NOTA: Puede cargar los dispositivos que desee con la batería externa mientras que esta se carga.**

**NOTA: El adaptador de alimentación no se suministra con la batería externa.**

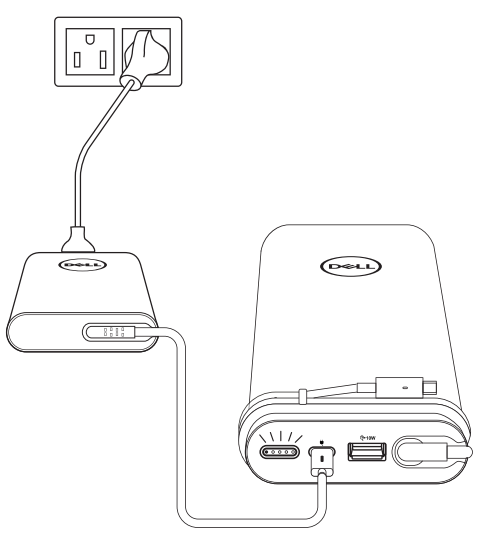

- 1 Conecte un extremo del adaptador de alimentación de Dell al puerto de entrada de alimentación de la batería externa.
- 2 Conecte el adaptador de alimentación de su ordenador Dell a una toma de corriente eléctrica.
	- **·** El indicador luminoso del estado de la batería parpadea en blanco para señalar que la batería se está cargando. Consulte la sección **["Comprobación del estado de la](#page-16-1)  [carga de la batería"](#page-16-1)** para obtener más información.
	- **·** Los indicadores luminosos del estado de la batería se apagan cuando la batería está cargada completamente o cuando desconecta el adaptador de alimentación.
- **NOTA: Para obtener más información sobre los indicadores luminosos del estado de la batería, consulte ["Comprobación del estado de la carga de la](#page-16-1)  [batería"](#page-16-1).**

# <span id="page-9-0"></span>**Carga de dispositivos**

## **Modo Adaptador**

#### **Carga del ordenador portátil**

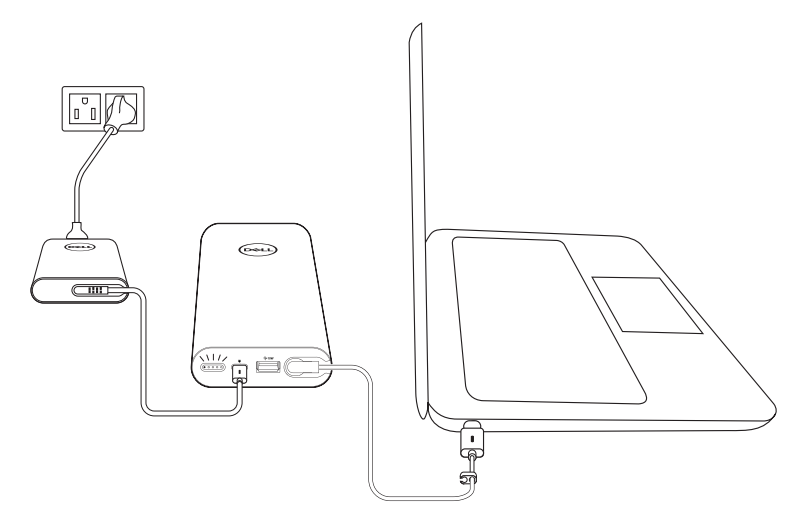

- 1 Conecte un extremo del adaptador de alimentación de Dell al puerto de entrada de alimentación de la batería externa.
- 2 Conecte el adaptador de alimentación a una toma de corriente eléctrica.
- 3 Conecte el extremo del cable de salida de alimentación al puerto del adaptador de alimentación de su ordenador portátil.
- **NOTA: La batería externa puede proporcionar hasta 90 W de potencia al ordenador Dell cuando dicha batería se enchufa al adaptador de alimentación de 90 W.**
- **NOTA: Puede cargar el ordenador portátil mientras la batería externa esté enchufada al adaptador de alimentación de Dell.**

#### <span id="page-10-0"></span>**Carga de los dispositivos móviles**

Utilizando la batería externa, puede cargar hasta dos dispositivos móviles simultáneamente utilizando uno de los dos puertos de salida siguientes: USB-C o USB-A.

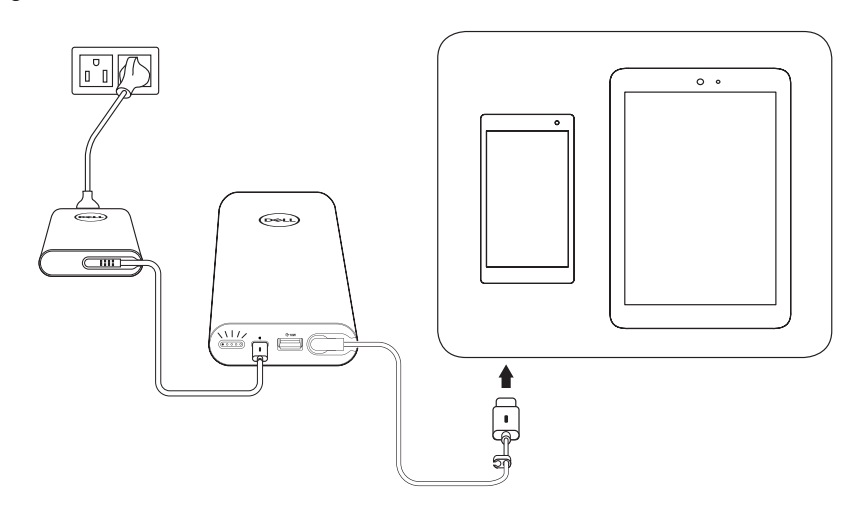

#### **Carga utilizando el cable de salida de alimentación**

- 1 Conecte un extremo del adaptador de alimentación de Dell al puerto de entrada de alimentación de la batería externa.
- 2 Conecte el extremo del cable de salida de alimentación al puerto de carga del dispositivo móvil.

#### **Carga utilizando el puerto USB-A**

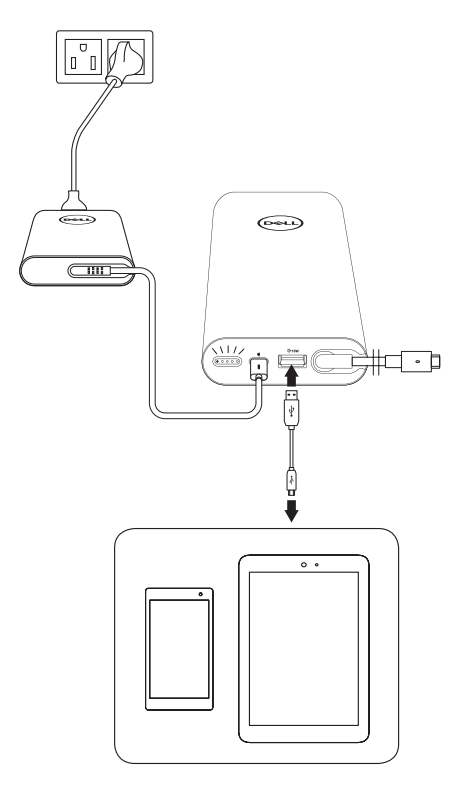

- 1 Conecte un extremo del adaptador de alimentación de Dell al puerto de entrada de alimentación de la batería externa.
- 2 Conecte el adaptador de alimentación a una toma de corriente eléctrica.
- 3 Conecte un extremo del cable USB al puerto USB de la batería externa.
- 4 Conecte el otro extremo del cable USB al puerto de carga del dispositivo móvil.

**NOTA: El cable USB no se suministra con la batería externa.**

## <span id="page-12-0"></span>**Modo Batería**

**Carga del ordenador portátil**

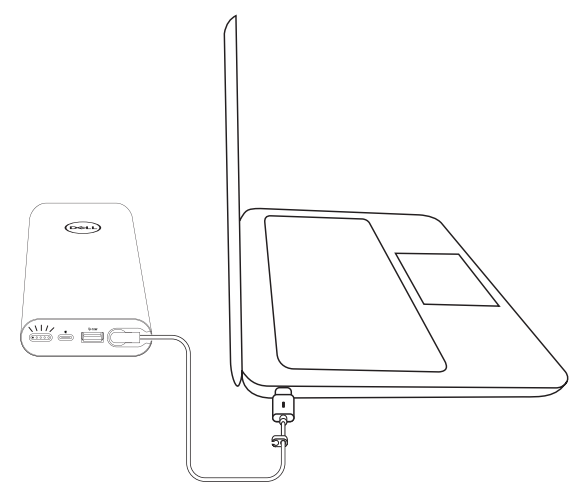

- 1 Conecte el extremo del cable de salida de alimentación al puerto del adaptador de alimentación de su ordenador portátil.
- 2 Presione el botón de alimentación para comenzar a cargar su ordenador portátil.

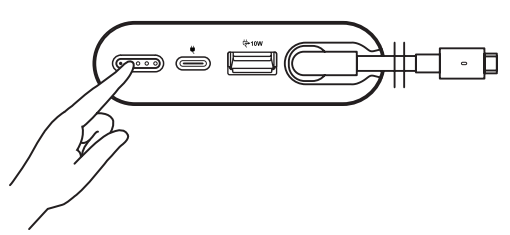

**NOTA: El indicador luminoso del estado de la batería parpadea en color ámbar cuando la carga de la batería externa está baja.**

#### <span id="page-13-0"></span>**Carga de los dispositivos móviles**

**Carga utilizando el cable de salida de alimentación**

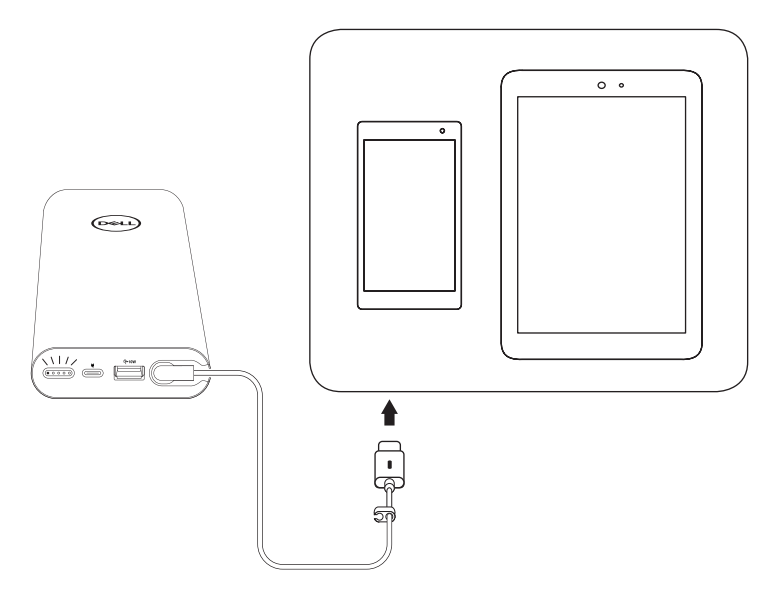

- 1 Conecte el extremo del cable de salida de alimentación al puerto del adaptador de alimentación de su dispositivo.
- 2 Presione el botón de alimentación para comenzar a cargar su dispositivo.

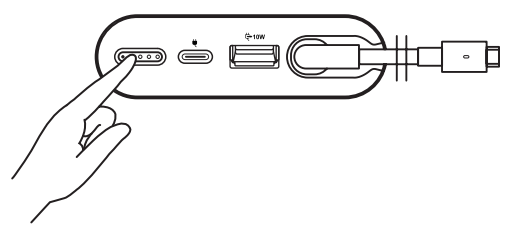

**NOTA: El indicador luminoso del estado de la batería parpadea en color ámbar cuando la carga de la batería externa está baja.**

#### **Carga utilizando el cable USB**

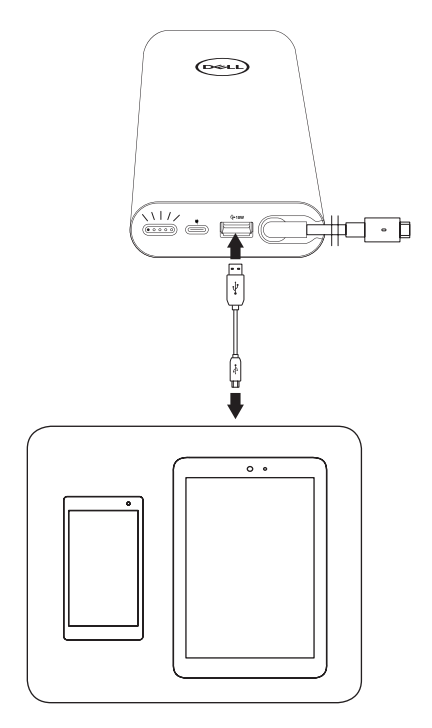

- 1 Conecte un extremo del cable USB al puerto USB de la batería externa.
- 2 Conecte el otro extremo del cable USB al puerto de carga del dispositivo móvil.

# <span id="page-15-0"></span>**Administración del cable**

La batería externa incluye una abrazadera para tender el cable acoplada para ayudar a organizar el cable.

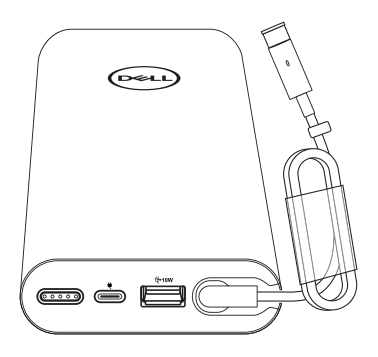

Enrolle el cable alrededor de la batería externa y, a continuación, presione el broche para fijar el cable.

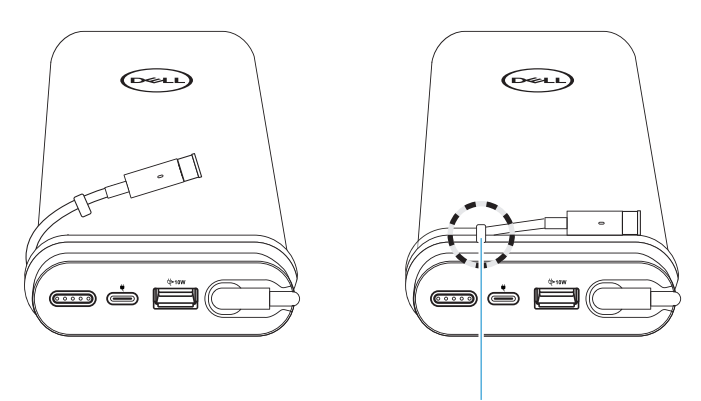

**Abrazadera para tender el cable**

# <span id="page-16-0"></span>**Comprobación de la batería**

### <span id="page-16-1"></span>**Comprobación del estado de la carga de la batería**

Para comprobar el estado de la carga de la batería, presione el botón de encendido. Los indicadores luminosos del estado de la batería se encienden e indican el estado de la carga de la batería externa.

#### **NOTA: Los indicadores luminosos del estado de la batería permanecen encendidos 5 segundos después de soltar el botón de alimentación.**

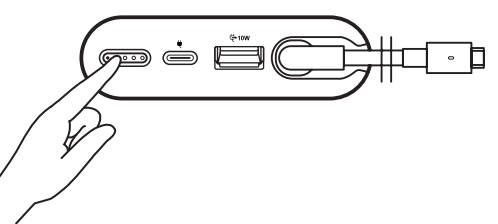

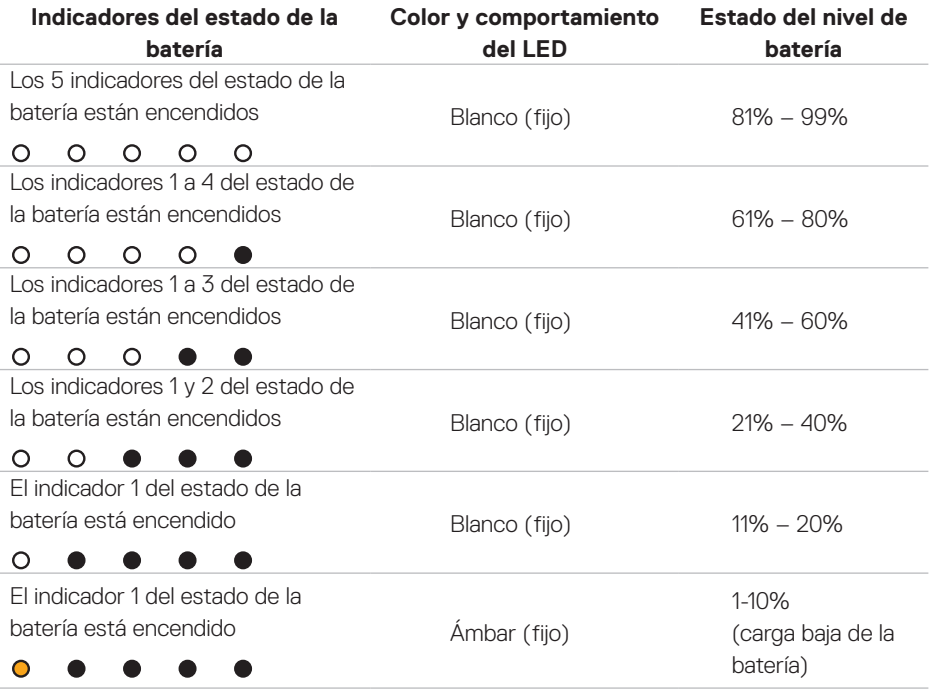

**NOTA: Los cinco indicadores del estado de la batería se apagan cuando la batería está cargada completamente.**

## <span id="page-17-0"></span>**Comprobación del mantenimiento de la batería**

El mantenimiento de la batería es una medida que indica la condición general de la batería. Indica cuánta vida útil le queda a la batería antes de que se deba sustituir la batería externa.

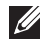

#### **NOTA: Las unidades del SOH (mantenimiento de la batería) son puntos de porcentaje (%).**

El estado de mantenimiento de la batería es del 100 % tras su fabricación y se irá deteriorando con el uso.

Mantenga presionado el botón de **alimentación** 5 segundos para encender la batería externa y compruebe el estado de mantenimiento de la batería.

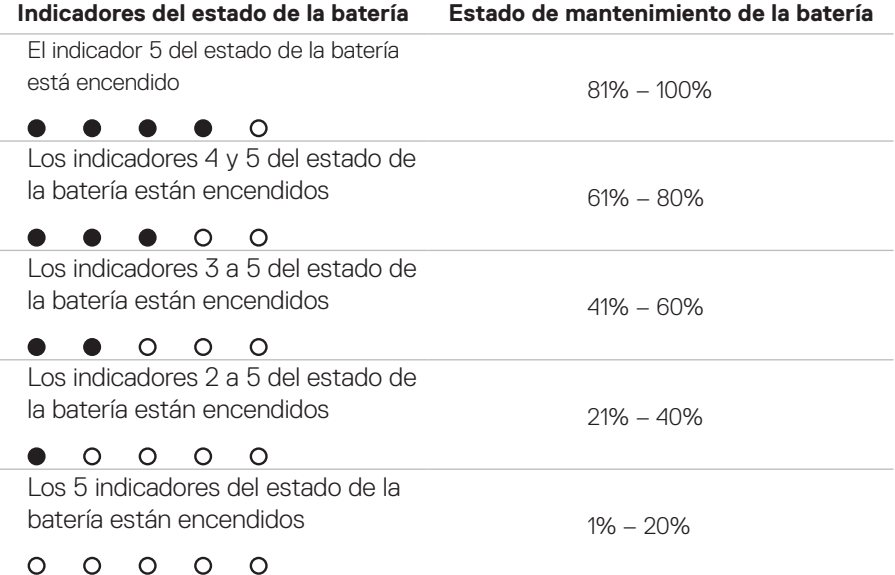

### **Estado de errores**

A continuación se muestra la tabla con los tipos de condiciones de errores.

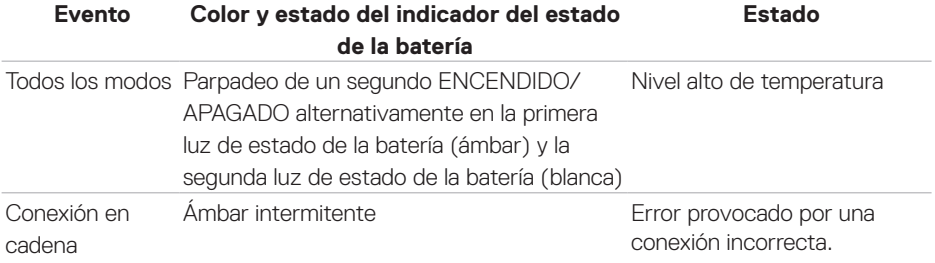

# <span id="page-18-0"></span>**Solución de problemas**

## **Síntomas habituales**

En la siguiente tabla encontrará información sobre los errores más comunes que podrían producirse y las posibles soluciones.

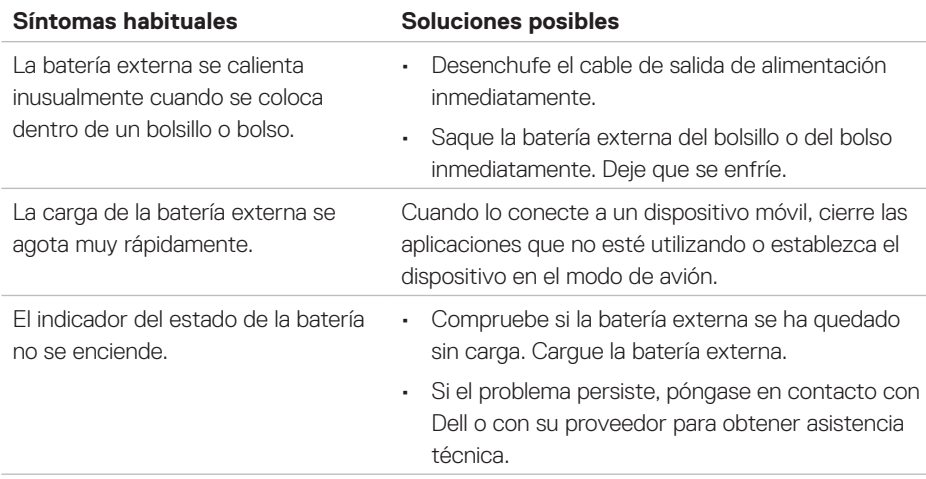

# <span id="page-19-0"></span>**Especificaciones**

## **Generales**

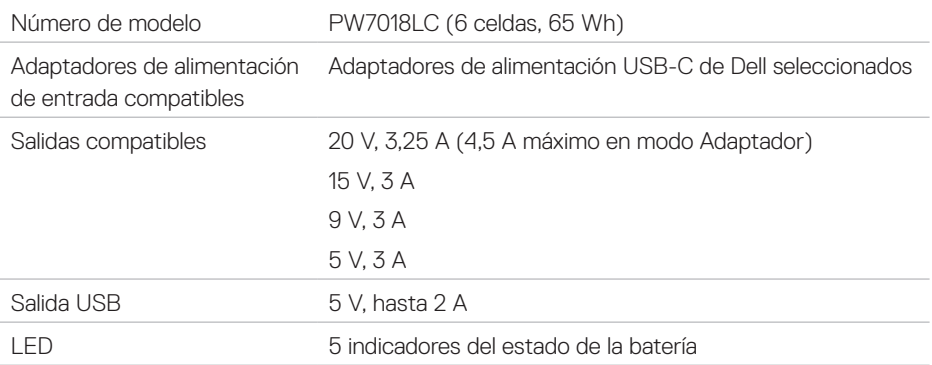

### **Características físicas**

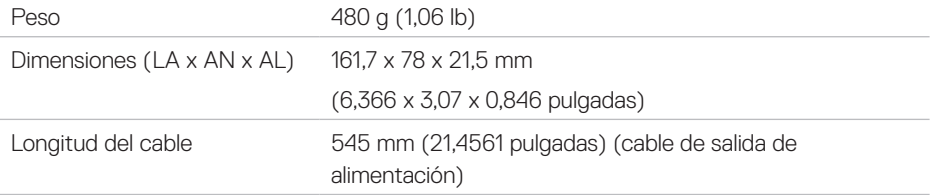

### **Interfaces/puertos**

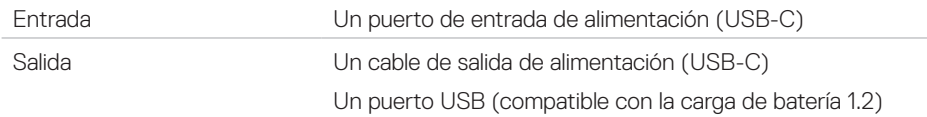

## **Condiciones ambientales**

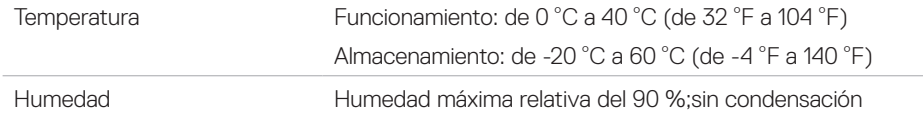

# <span id="page-20-0"></span>**Información legal**

## **Garantía**

#### **Garantía limitada y políticas de devolución**

Los productos de la marca Dell tienen una garantía de hardware limitada de 1 año.

#### **Para los clientes de Estados Unidos:**

La compra y el uso de este producto están sujetos al acuerdo del usuario final de Dell, que puede encontrar en **[www.dell.com/terms](http://www.dell.com/terms)**. Este documento contiene una cláusula de arbitraje vinculante.

#### **Para los clientes de Europa, Oriente Medio y África:**

Los productos de la marca Dell que se venden y se utilizan están sujetos a los derechos legales de consumidores nacionales aplicables, los términos de cualquier acuerdo de venta minorista que haya suscrito (que se aplicará entre usted y el distribuidor) y los términos del acuerdo del usuario final de Dell.

Dell también puede proporcionar una garantía de hardware adicional; puede encontrar todos los detalles del contrato del usuario final y de los términos de la garantía de Dell en la página **[www.dell.com](http://www.dell.com)**. Seleccione su país de la lista en la parte inferior de la página "principal" y, a continuación, haga clic en el vínculo de los "términos y condiciones" para obtener la información sobre los términos del usuario final o en el vínculo de "soporte" si desea consultar los términos de la garantía.

#### **Para los clientes de fuera de Estados Unidos:**

Los productos de la marca Dell que se venden y se utilizan están sujetos a los derechos legales de consumidores nacionales aplicables, los términos de cualquier acuerdo de venta minorista que haya suscrito (que se aplicará entre usted y el distribuidor) y los términos de la garantía de Dell. Dell también puede proporcionar una garantía de hardware adicional; puede encontrar todos los detalles de los términos de la garantía de Dell en la página **[www.dell.com](http://www.dell.com)**. Seleccione su país de la lista en la parte inferior de la página "principal" y, a continuación, haga clic en el vínculo de los "términos y condiciones" o en el vínculo de "soporte" si desea consultar los términos de la garantía.